## **关于云堡垒机软件升级的通知**

尊敬的堡垒机客户:

您好,经我方安全专家评估云堡垒机 14 版在一些特殊情况下存在一定安全 风险,为提升产品的安全性,对堡垒机进行安全加固,特此提供升级包,请对 14 版云堡垒机的版本进行升级工作。在升级过程中遇到任何情况,可直接在天 翼云官网 www.ctyun.cn 提工单咨询联系云堡垒机工程师。

1、 产品范围:

天翼云 14 版云堡垒机:6.0.5.21865 及更低版本。(6.0.4.18534、 6.0.4.19080、6.0.5.20000、6.0.5.20002、6.0.5.20855 或 6.0.5.21865)

注:如何分辨 14 版堡垒机,参考下面附件 1。

● 版本查看方法: 打开云堡垒机 web 端 <https://IP:1443>, 登录 sysadmin 账号,在系统管理->系统升级

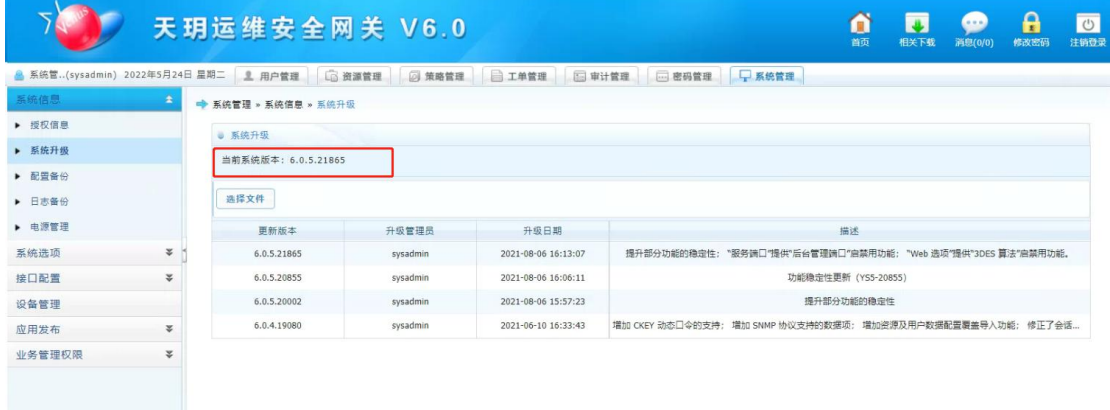

#### 2、 升级建议:

本次提供的标准版本升级包版本号为:6.0.5.22127;请所有部署 14 版云堡 垒机(产品范围内的型号和版本)的客户对堡垒机进行升级。

#### 3、 升级包获取:

https://oos-cn.ctyunapi.cn/downfile/2022download/OSG-Cloud SYS-V6.0.5.22127-2022\_06\_01-TYY-Update.upd

#### 4、 升级方法:

1. 14 版云堡垒机 6.0.5.20002 以下的版本(6.0.4.18534、6.0.4.19080),

需要先升到 6.0.5.20000。(这些升级包提工单联系云堡垒机工程师获取) 2. 6.0.5.20002 及更高的版本(6.0.5.20000、6.0.5.20002、6.0.5.20855 或 6.0.5.21865)直接升级至 6.0.5.22127 版本。

#### 3. 具体操作方法

打开云堡垒机 web 端 [https://IP:1443,](https://IP:1443)登录 sysadmin 账号,在系统管理->系统升级

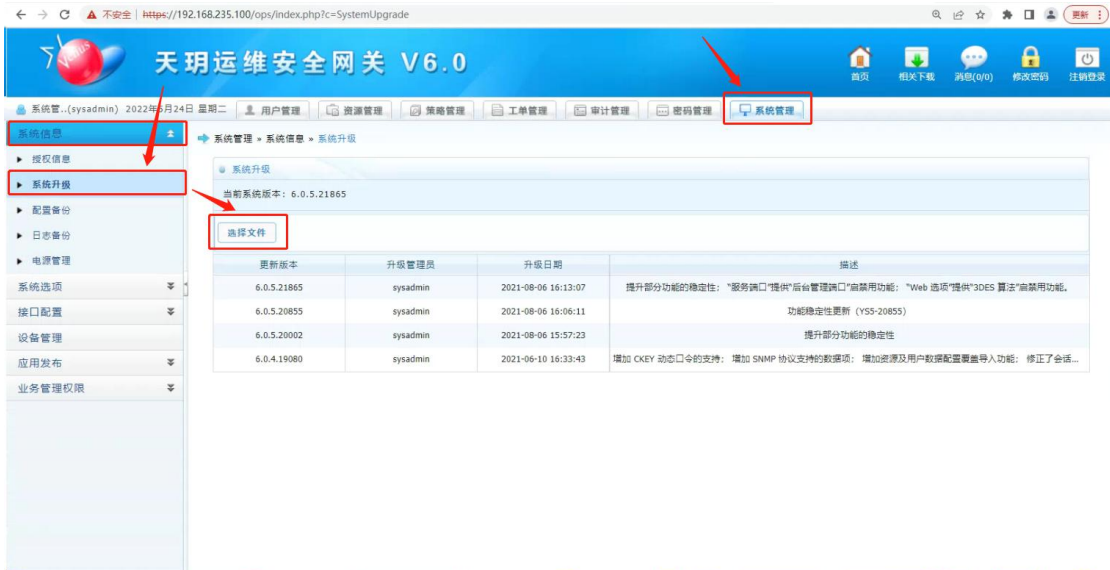

### 上传升级包

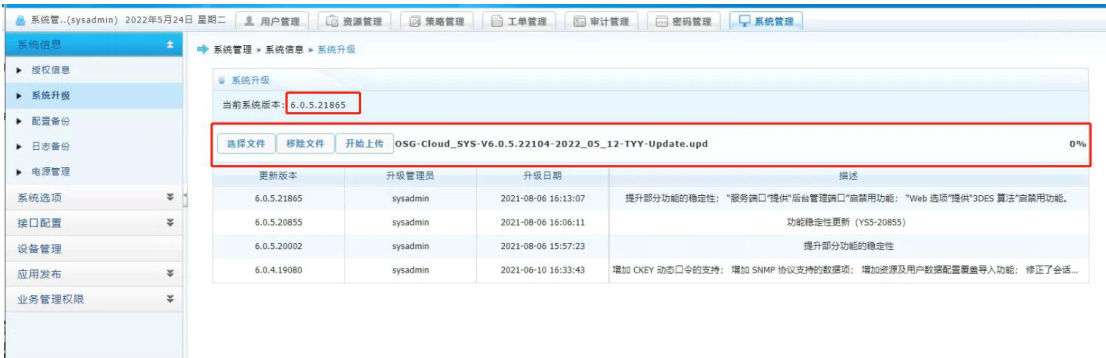

等待 3-10 分钟上传完毕后,点击升级。

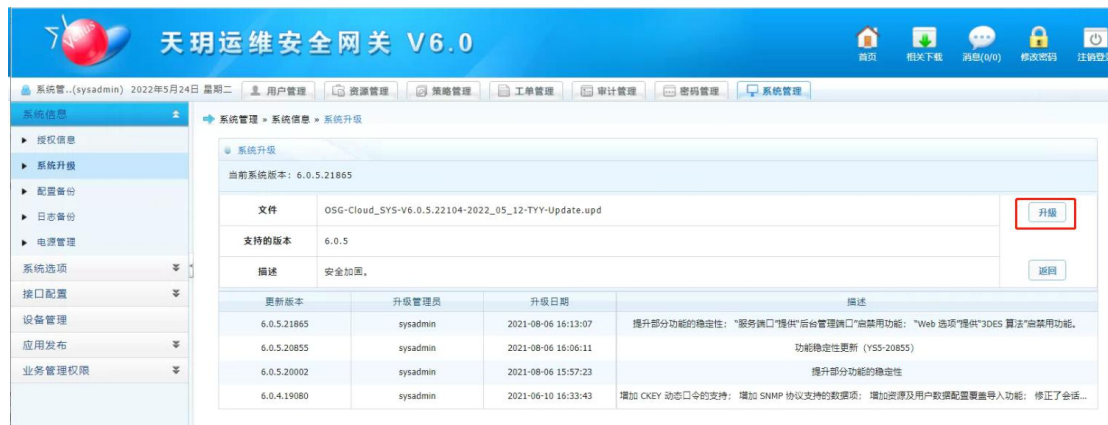

#### 5、 升级注意事项:

(1)本次版本升级过程会对堡垒机和应用发布服务器进行重启操作,请提 前安排好操作时间。

(2)该升级包适用于当前版本为 6.0.5.20002 至 6.0.5.21865 的所有版本 上升级。

(3)如当前版本为 6.0.4.19080 或更早期版本且无定制开发功能,请先升 级到 6.0.5.20002 版本,再使用此升级包 6.0.5.22127 升级。

(4)堡垒机主备模式部署时,先升级主机,待主机升级成功并重启完成后 再升级备机。

#### 6、 产品使用安全建议:

(1)将对应型号堡垒机产品升级到推荐的最新版本 6.0.5.22127。

(2)请不要将堡垒机直接配置公网地址或将堡垒机内网地址映射到公网地 址来使用。如果有公网访问需求,建议先通过 VPN 拨入后再访问部署在内网的 堡垒机。

(3)请一定要修改默认密码为强密码!

# **附件 1:14 版云堡垒机辨别方法**

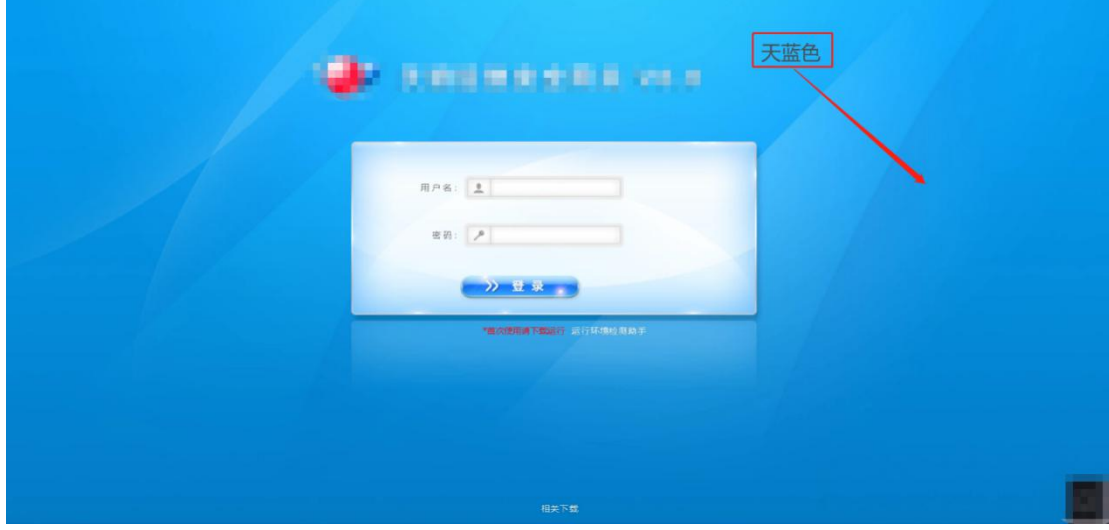

方法一: Web 端和客户端的背景色为天蓝色为 14 版堡垒机, 如图。

方法二:登录 sysadmin, 在系统管理-系统信息-系统升级中查看版本号, 若为 6.0.4.18534 、 6.0.4.19080 、 6.0.5.20000 、 6.0.5.20002 、 6.0.5.20855 或 6.0.5.21865 则为 14 版云堡垒机,如图。

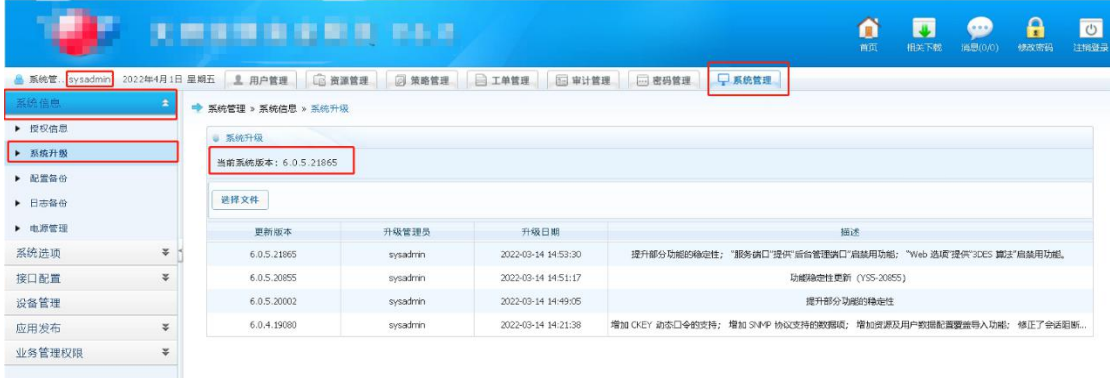